# Raspberry Pi を使用したデジタルサイネージ

大月陽平 楠麻生

#### 1.研究概要

Raspberry Pi と Python を使用して、AI の 仕組みと Python の使い方を学び理解を深め、 その技術を使って、年齢と性別を見分けて 顔認識を行い、デジタルサイネージとしてそ の結果とそれに合った動画を再生するものを 作りました。

## 2.研究の具体的内容

<使用機器>

Raspberry Pi4 Model B 4GB

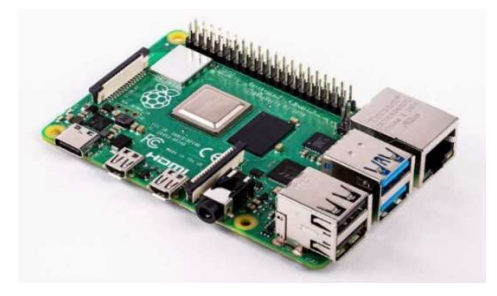

図 1 Raspberry Pi4

# 人体赤外線感知素子 型番 SB412A

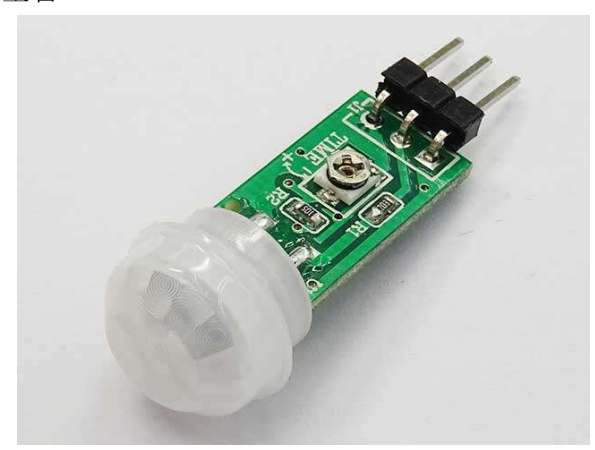

図 2 センサー SB412A

## Raspberry Pi カメラモジュール V2.1

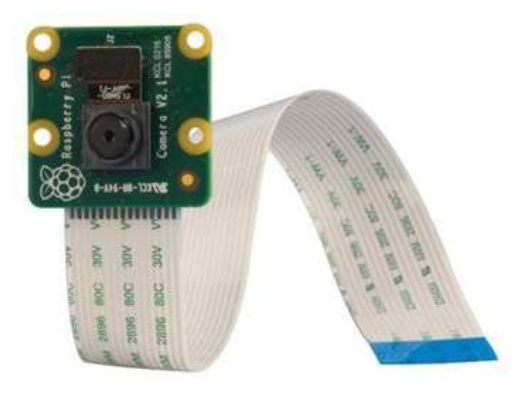

図 3 カメラモジュール

<使用言語> Python3

<主な使用モジュール> Azure

Azure とは

Azure の特徴は、すべてのサービスが Microsoft のクラウド上で展開されている点 にあります。サーバーやネットワークといっ た IT インフラや、開発プラットフォームなど の必要な機能を自由に組み合わせて利用しま す。Azure では、IaaS (Infrastructure as a Service) や PaaS (Platform as a Service)のサービスが充実しています。 IaaS は、サーバーのハードウェアリソース (CPU、メモリ、ストレージ)やネットワーク などの IT インフラを、インターネット経由で 提供するサービスです。PaaS は、アプリケー ションが稼働するためのプラットフォームを、 インターネット経由で提供するサービスです。 Azure のサービスは、すべてクラウド上で展 開されているため、ユーザーは必要なサービ スのみを選択し、デバイス上で利用する仕組

みとなっています。モーションセンサーや音 声で制御できる二足歩行ロボットやスマート スピーカーや顔検知、その他にも自動翻訳が できます。私たちはその中の FACE の顔認識を する機能を使用しデジタルモジュールを作成 いしました。 (図 4)

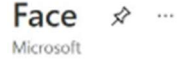

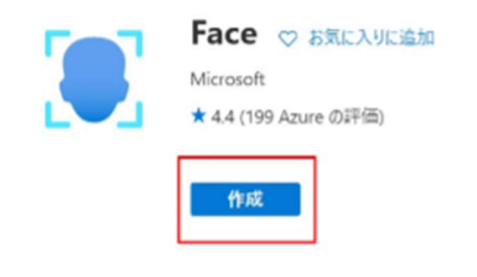

図 4 Azure Face API

<活動内容>

初めは OpenCV を用いて画像認識ができる プログラムを You Tube の動画や GitHub から 公開されているプログラムを参考にプログラ ムを作成しました。数枚の写真を撮るだけで 顔認識ができるようになり、二人の識別まで できるようになりましたが、研究をしていく うちに顔認識の精度が悪いことが分かり、人 間だけでなく、換気扇などの違うものも人間 として認識してしまいました。(図 5)

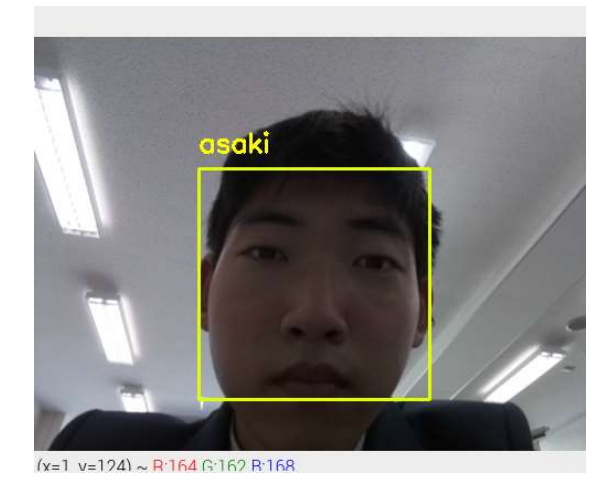

図 5 OpenCV を使った顔認識

さらに、改善も難しかったため他のシステ ムに変更し、候補の中にあった Azure を使用 してサイネージを製作しました。

段階的に作成していくうえで、様々なシス テムを作成しました。(図 6)

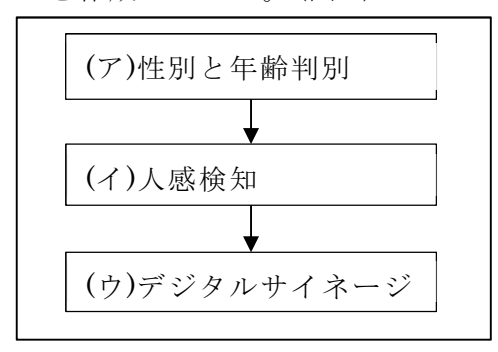

図 6 サイネージまでの手順

(ア)Azure は Microsoft のクラウドサービス につながっているため、様々なことができ、 その中にある顔認識を行う機能を使用して、 西日本を基準とした顔認識を行いました。

まず、顔認識ができるものを作り、カメラ を使って写真を撮り、その写真に人の顔の有 無を検出します。人の顔を検出した場合はそ の顔の笑顔、年齢、性別、感情推定をします。

表情判別では笑顔判定と表情判別ができ実 行結果に笑顔かどうかとその人の推定感情が 表示されます。写真5の場合は'happiness' が 8 割のため楽しそうにしている顔だと判断 しています。 (図 7)

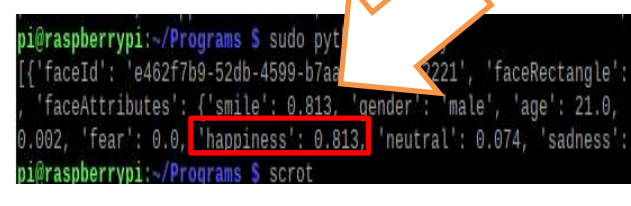

図 7 感情推定の実行結果

(イ)次に、人感センサーを使った人間の検知 をできるシステムを作成しました。熱赤外線 を受光して検知・測定できるセンサーを使い、 体温を持つ人間も赤外線を発しているため、 人がセンサーの近くを通ったときの赤外線量 の変化で検知できます。Raspberry Pi4 とセ ンサーを GPIO を使って繋ぎプログラムを使 って 1 秒おきに読み取るシステムを作成しま した。(図 8、図 9)

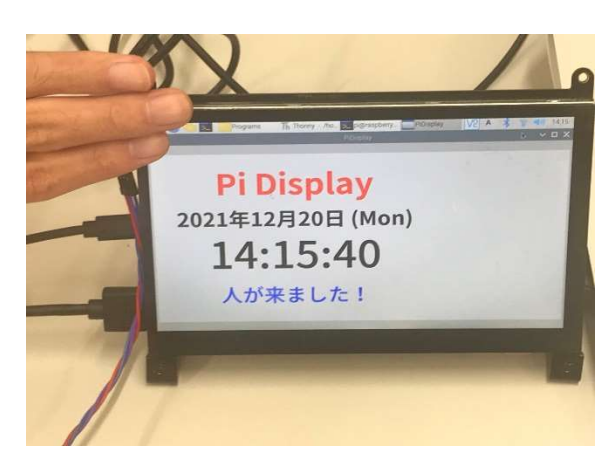

図 8 人感検知 人あり

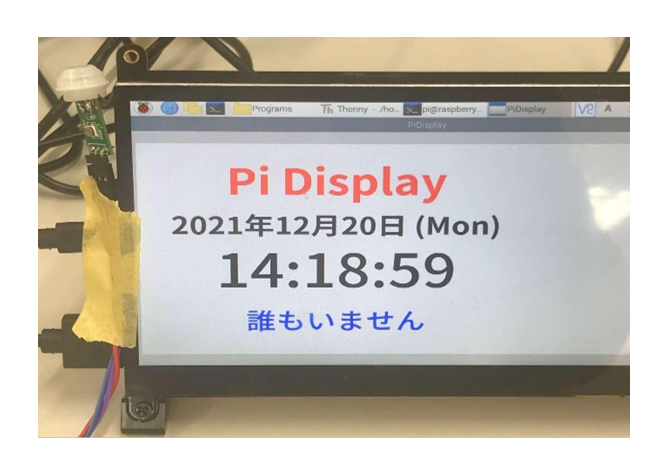

図 9 人感検知 人なし

(ウ)画面表示を行うアプリケーションを、 Python で使用できる「tkinter」というライ ブラリを使って作成します。「tkinter」をイ ンストールし、人感センサーの結果を表示す るプログラムを組み合わせることでディスプ レイ表示をできるようにしました。

Python のプログラムを実行し、人を感知す ると写真を撮り、顔認識をできるようにして 個人判別を行い、男子学生と女子学生、成人 男性と成人女性を年齢と性別から判断し、そ の人に会った動画を流すシステムを作成しま した。(図 10)

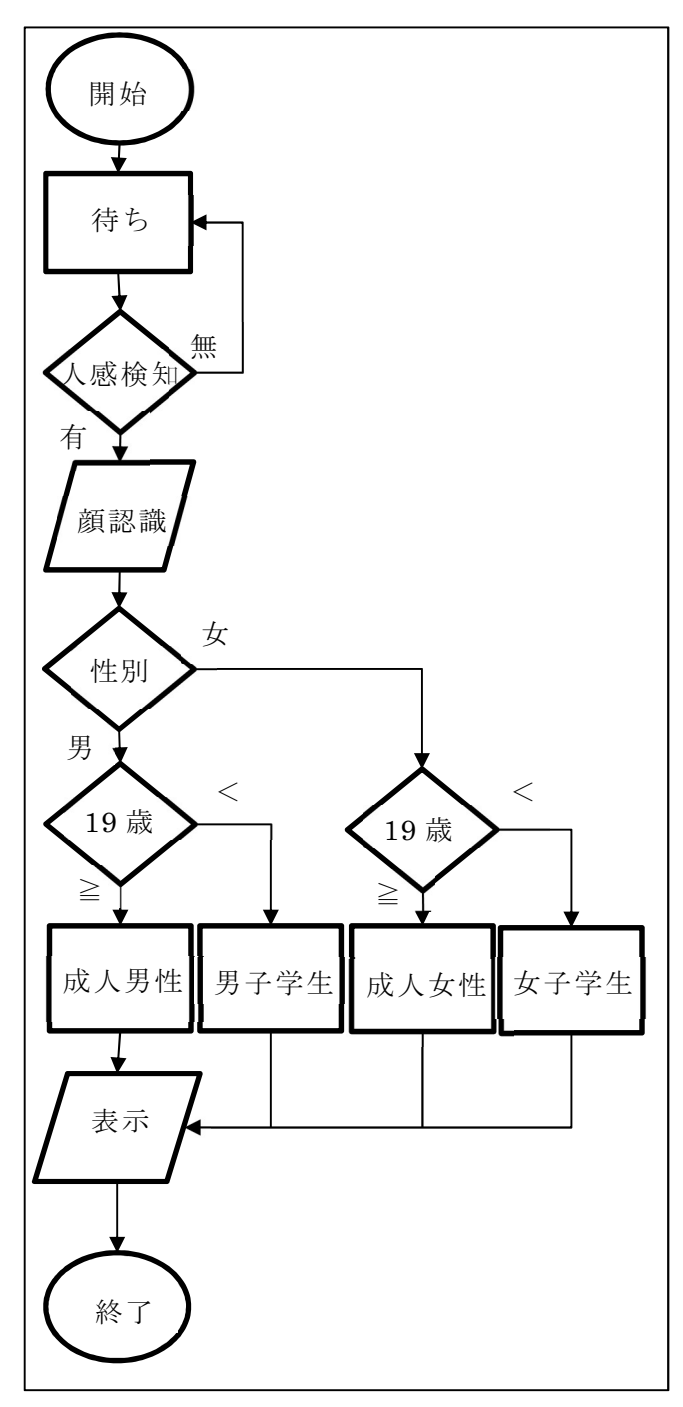

図 10 フローチャート

18 歳の男性が撮影した結果、性別は男性と 判別され、年齢は 18 歳と表示されました。繰 り返し撮影すると 22 歳から 18 歳の範囲に収 まりました。 (図 11)

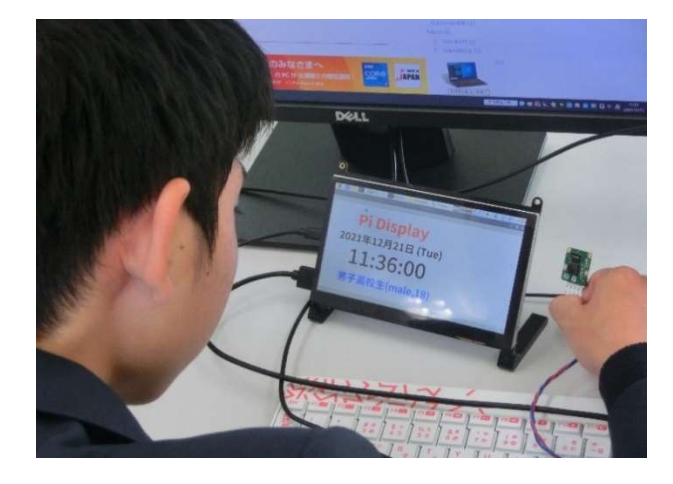

図 11 男性が撮影した様子

 18 歳の女性が撮影した結果、性別は女性と 判別され、17 歳と表示されました。繰り返し 実行すると 17 歳から 19 歳の範囲に収まりま した。 (図 12)

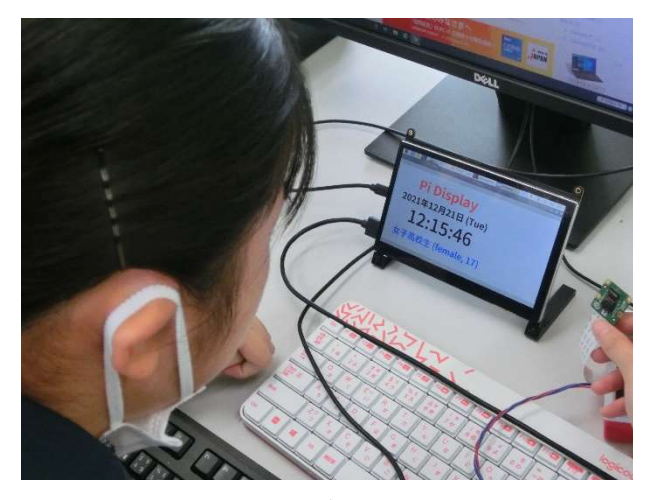

図 12 女性が撮影した様子

また、複数人で繰り返し撮影した結果、性 別はほぼ 100%の確率で判別することができ、 年齢は多少の誤差がありましたが、撮影者の 年齢に近い結果になっていました。

この結果を使用して年齢や性別に応じた広 告などの動画を流すことでデジタルサイネー ジを作成しました。

#### 3.研究のまとめ

 私たちがした研究はモジュールを組み合わ せいて新しいものを作ることでしたが、ロー コードの概念やモジュール、AI の中身につい て理解し作成していくことの大切さを感じる ことができました。

 デジタルサイネージを作っていく中でも、 初めて使うものだったため、参考にしたプロ グラムや実行していくうえで出てきたエラー の意味が分からず、新しいエラーが出るたび に調べないといけませんでした。しかし、 Python のプログラムを使っていく中で構文 の意味を覚えることができたり、自分たちで 元のプログラムに工夫を入れたりと、出来な かったことができるようになっていき自分た ちの成長を感じることが来ました。

#### 参考文献

IT エンジニアもりしーの動画 https://youtu.be/9PHq8Dh1R0?list=PLolG QZF-26atBkbYgFDm7z1o\_B\_eFy6eK

こいこいの人工知能研究室 https://youtu.be/3PMtDSG7h2M

Raspberry Pi+AI 電子工作超入門実践編

# 引用

Raspberry Pi 4 Medel B https://www.marutsu.co.jp/contents/sho p/marutsu/img/goods/020/1633877/163387  $7_2$ .jpg

人体赤外線感知素子 型番 SB412A https://akizukidenshi.com/img/goods/3/ M-09002.jpg

Raspberry Pi カメラモジュール V2.1 https://jp.imagesmonotaro.com/Monotaro 3/pi/full/mono48419578-191008-02.jpg